**a** Open your web browser and enter the IP address 192.168.1.1 in the URL address bar

**a** Your device has been properly provisioned and is active if the PPP session shows (connected)

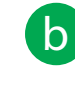

**b**

Digi, Digi International, ConnectPort and the Digi loop are trademarks or registered trademarks of Digi International, Inc., in the United States and other countries worldwide. All other trademarks are property of their re

**b** Remove the Ethernet cable and plug it back into the PC to update the DNS

Here" to automatically provision the device, then click "Apply.

**c** Open a web browser and enter a web site of your choice in the URL address bar of your browser and hit "enter" (e.g. www.digi.com)

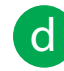

**d** For additional information about your cellular connection, go to Administration>System Information>Mobile and reference the User's guide provided on the Digi support site (www.digi.com/support/)

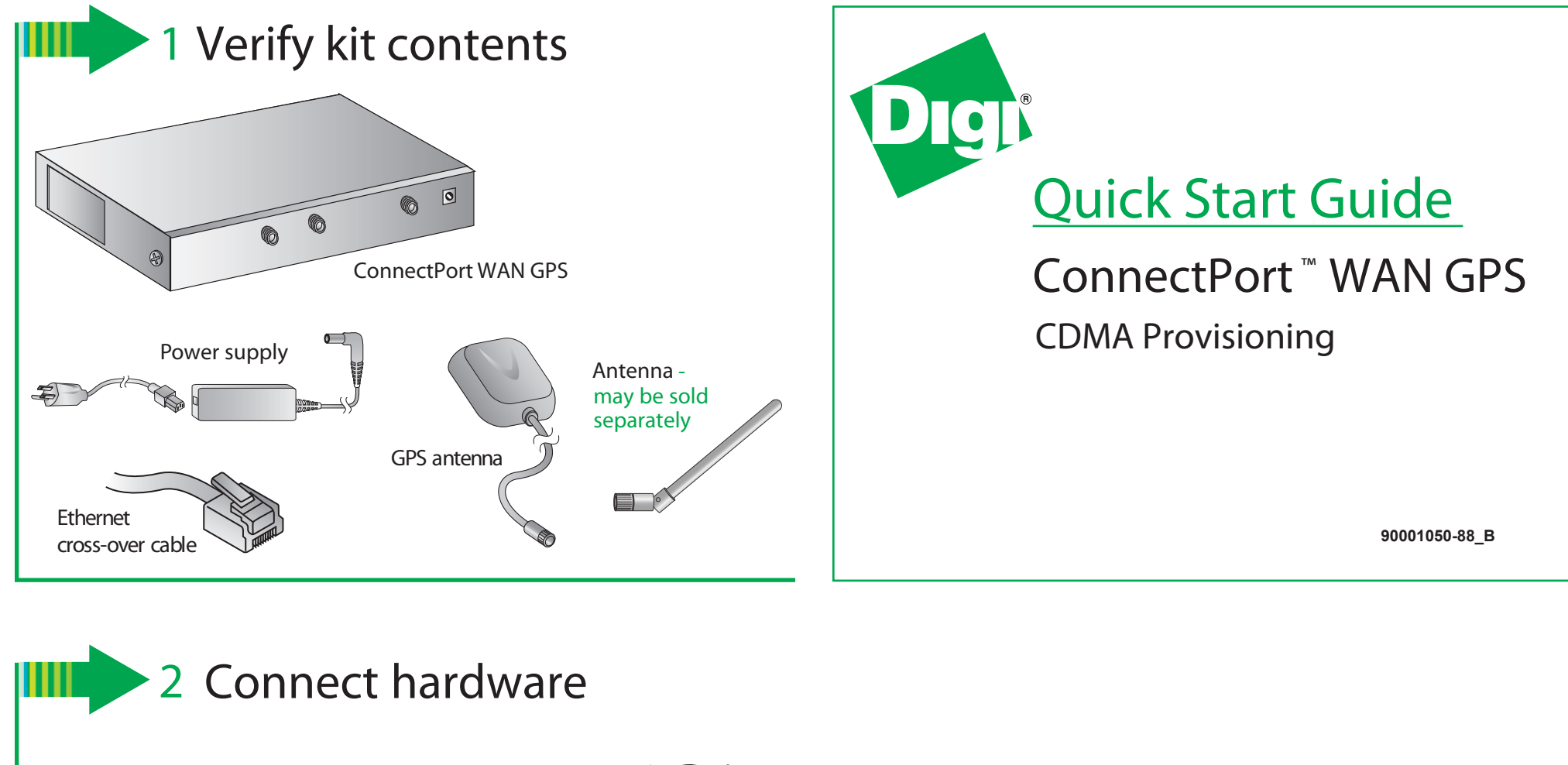

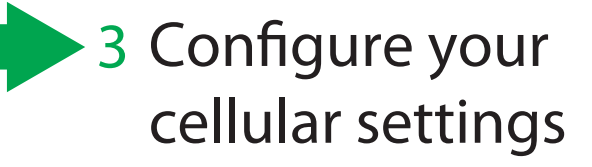

Over-tightening may damage internal connections Loosen antenna before adjusting antenna angles.

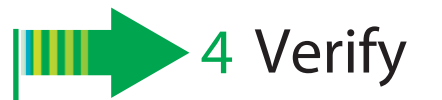

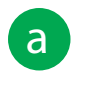

**b** Connect Ethernet cross-over cable to a PC

**c** Connect Power supply

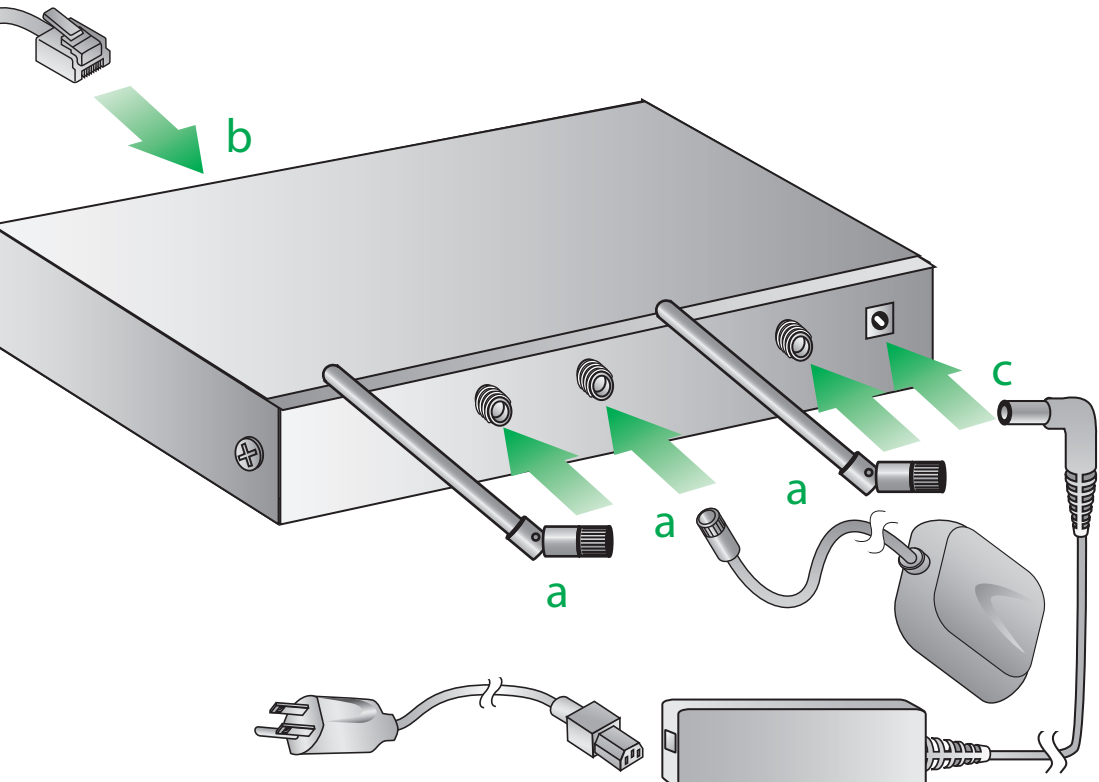

**a NOTE:** Do not over-tighten antenna. Cellular antennas need to be connected to the primary and secondary cellular connector. GPS antenna needs to be connected to the GPS antenna connector.

From the web interface, under Configuration, click "Mobile." Enter your service provider name and connection parameters and click "Apply." For CDMA carriers that support Over-the-Air provisioning, select "Click

Your device is now configured. If you would like to verify your connections go to step 4

NOTE: If you have difficulty discovering your device, make sure you host computer is set up to obtain IP addresses automatically (DHCP server is enabled by default on the device). Also ensure all firewall software is temporarily disabled

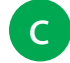

© Digi International, Inc., 2009